# PRODUCT NOTE

MOTION PRODUCT AND ENGINEERING GROUP

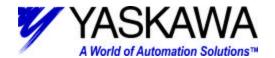

Subject: MOTIONWORKS+ VERSION 2.56 RELEASE

**Product:** MW+ 2.56

# Released July 2001

### **General Changes**

- 1) This version is the first one to have the HMI support tool. The user can choose if a variable or I/O should be contained in the HMI tag list. The tag list is generated during the save function. It can then be imported into the HMI screen writing software and used to address buttons and message windows on the operator interface screens. There is no need to enter a tag list manually into the HMI screen writing software. Any data the user wants available on the HMI can be checked to be added to the tag list and will automatically be available to be used.
- 2) The Archive Utility has been updated to version 2.09. When MW+ is installed, this utility is one of the Tools pull down menu items. It can also be launched on it's own from the Windows Start menu. The status of the file transfer is now shown as a percentage bar. As the files transfer, the bar grows until transfer is complete and the blue bar covers the entire area.
- 3) The Archive Utility is also now supplied with a separate install wizard. On the MW+ CDROM there is an installation wizard for the Archive Utility only. It is located in the Archive209 folder. Click on setup.exe to install it. This allows users to upload or download projects without loading the entire MotionWorks + software on the PC. This utility is also available as a separate download from the FTP site.
- 4) The newest version of CimScope, version 0.37E, is installed with this version of MotionWorks+. There were fixes to this utility, especially to fix problems pertaining to download of projects and connection reliability when going online.
- 5) There is a new System Ladder Version 225. It has improved various functions of the MP940 operation and initialization.
- 6) The Configuration Wizard has been changed and now only has one option available. This is the update system option. The user can use this option to route the compiled project or to change system ladder version. All other configuration and initialization settings are now done by hard clearing the MP940 memory with the DIP switches and using full compile and download.

Yaskawa Electric America - 2121 Norman Drive South – Waukegan IL 60085 (800) YASKAWA - Fax (847) 887-7280

# PRODUCT NOTE

### MOTION PRODUCT AND ENGINEERING GROUP

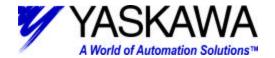

- 7) This version includes the Scope function. The user can monitor variables or I/O in a graphical format on the scope screen. There are 4 analog channels and 4 digital channels available. Any scope image can be saved, exported, or brought up on the scope screen. The scope is available in either offline or online mode.
- 8) There is a new function called Cross Reference. The user can search the project for instances of a variable or I/O point. All instances of the given condition are listed. Double clicking on an item in the list will bring it up on the programming canvas.
- 9) There are also two new functions added called Find and Replace. The user can search the entire project for a variable or I/O and choose to replace it with another in any part of the project.
- 10) There has been an improvement in the response time of the data monitoring function. The user no longer has to set the update time for the information. The software will automatically update the data on the screen as fast as possible.
- 11) There is now a function to log the status bar messages. The system automatically logs all recent activities of the software that show up in the status bar at the bottom of the screen such as save, compile, download, etc, and the user can save the log to a file or use it to monitor the recent activity of the software.